كرفيبة: إضمافة الأمو التصافي بحل طريق بطاقة الائتمان<br>إذا كنت مهتمًا بحل دفع ببطاقة الانتمان ، فيرجى الاتصال بمدير حسابك لتنشيط هذا الخيار بمجرد التنشيط ، يرجى المتابعة بهذه **TUTORIAL**

## الخطوة 1: انتقل إلى قسم المحاسبة في شريط القوائم ، انقر فوق "+ إضافة أموال" **第14** v News (a) v Campaigns v Upload ads v Ads Review (a) v Statistics v Accounting v My account v Tools & more v Help v + Add funds **Dashboard** Advertising insertion orders Invoices Credit notes

Total clicks (last 8 days)

 $10<sup>10</sup>$ 

Step 1 -

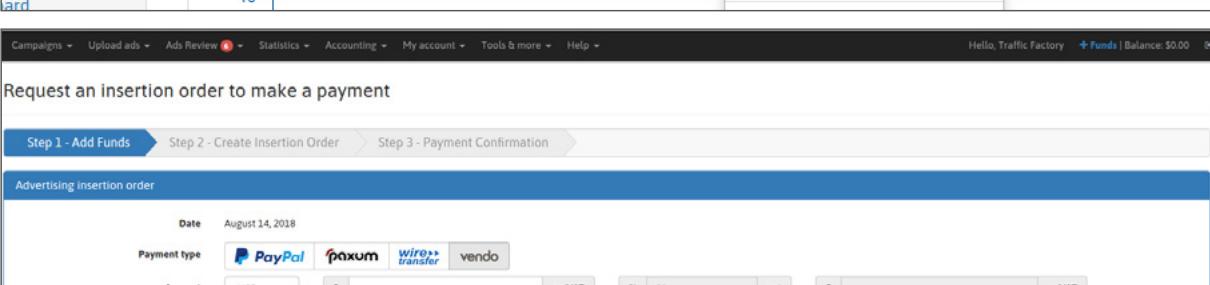

الخطوة :2 حدد "VENDO "كحل للدفع

Account register

ers (last 8 days)

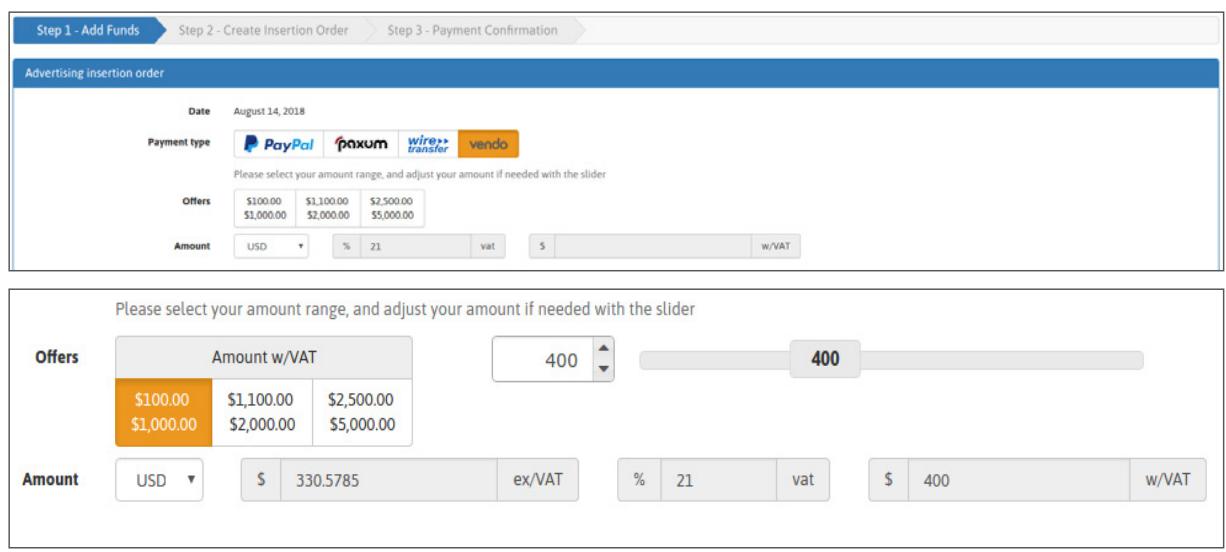

## الخطوة 3: قم بتأكيد اختيارك

يمكنك تأكيد إنشاء أمر الإدراج الإعلاني (A.I.O) بالنقر فوق "إنشاء أمر الإدراج".

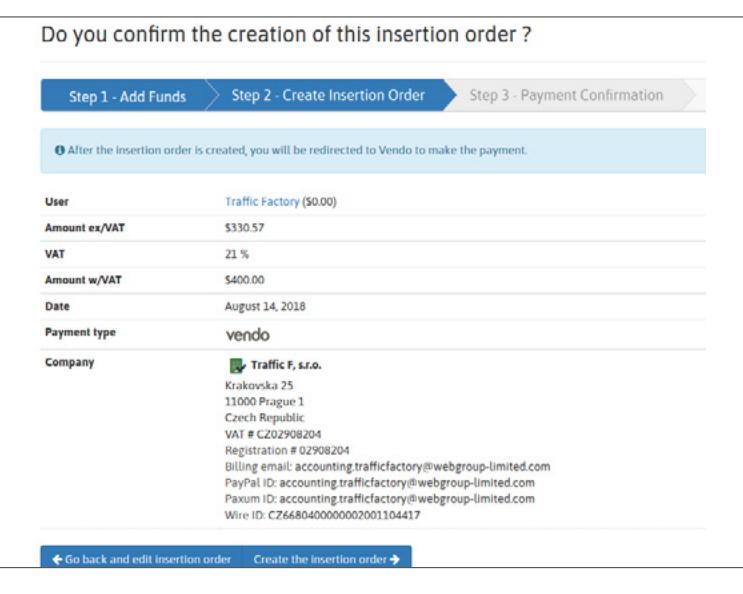

## الخطوة **4:** تأكيد الدفع

بعد تأكيد إنشاء أمر إدراج الإعلان ، سيتم إعادة توجيهك إلى منصة VENDO 1. تحقق من معلوماتك المملوءة مسبقًا وتأكد من مطابقتها لمعلومات بطاقة الائتمان الخاصة بك. 2 اختر طريقة الدفع 3 املا حقل رقم البطاقة وتاريخ انتهاء الصلاحية ورمز 4 .CVV. انقر فوق "متابعة".

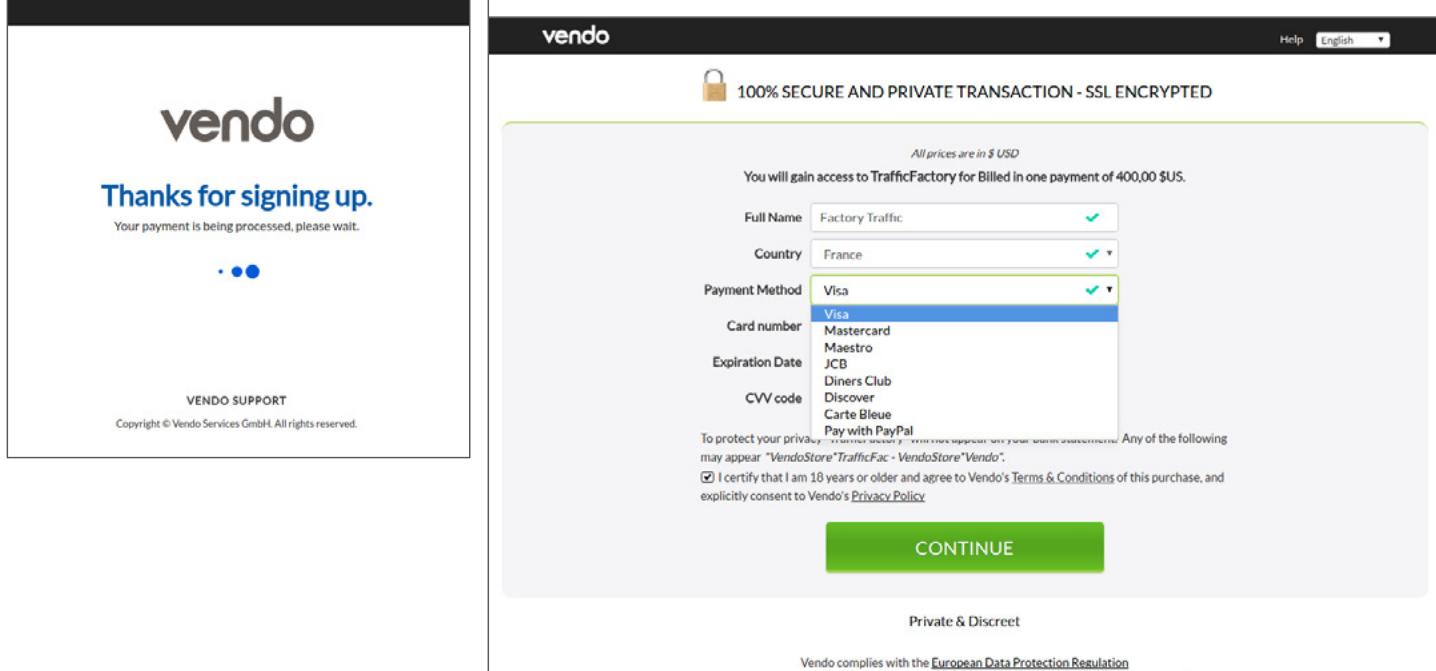

قد تكون هناك حاجة إلى مزيد من التحقق من خلال عملية رمز آمن ثلاثي الأبعاد. إذا كانت هذه هي الحالة ، فيرجى ملء المعلومات المطلوبة باستخدام الرمز الذي ستتلقاه على هاتفك المحمول عبر رسالة نصية قصيرة من البنك الذي تتعامل معه. بمجرد أن يتم قبول الدفع الخاص بك بواسطة VENDO ، سوف تحصل على تأكيد على النظام األساسي على النحو التالي:

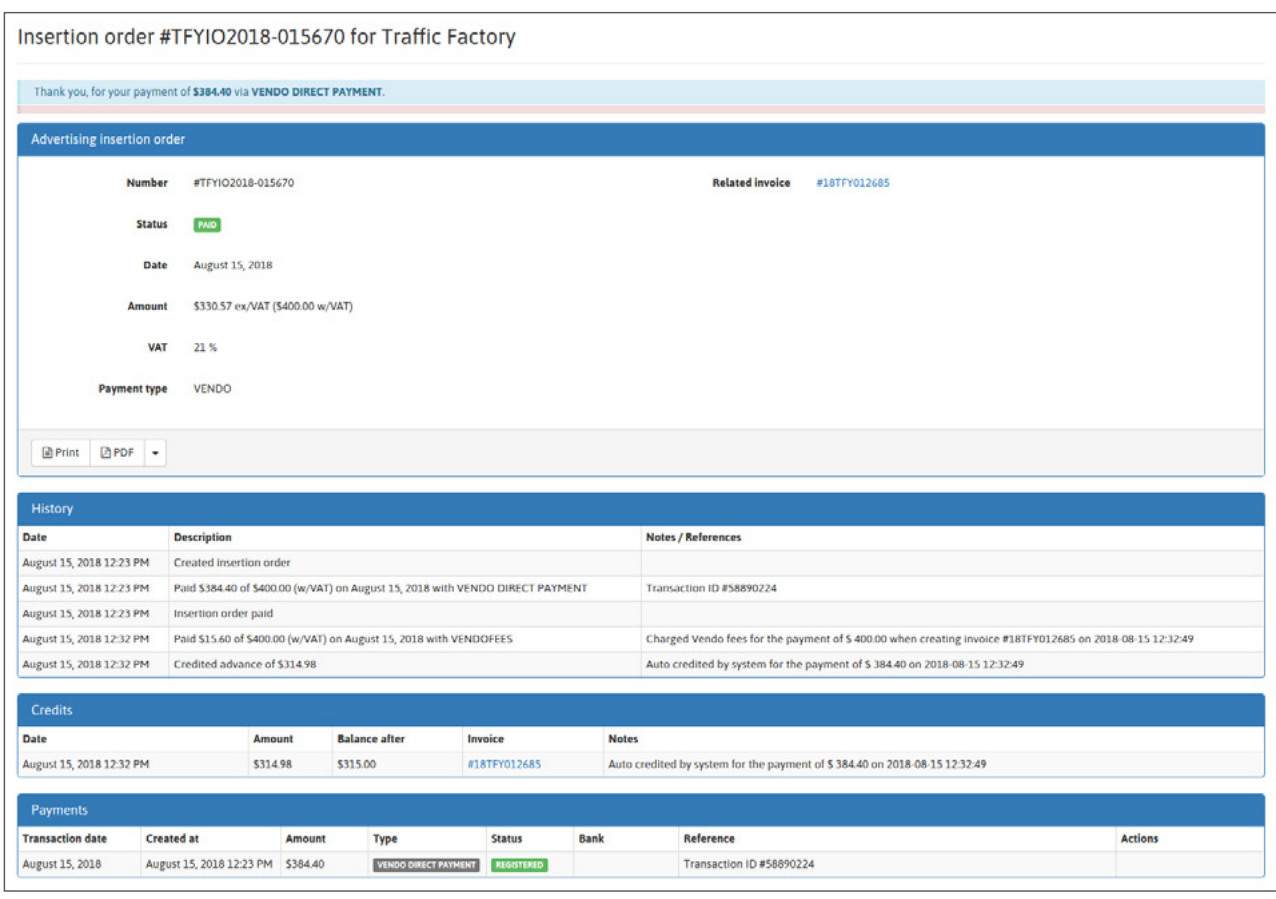

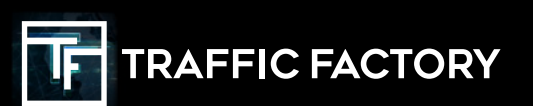

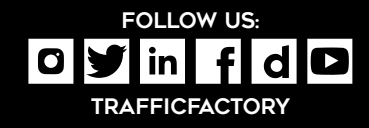